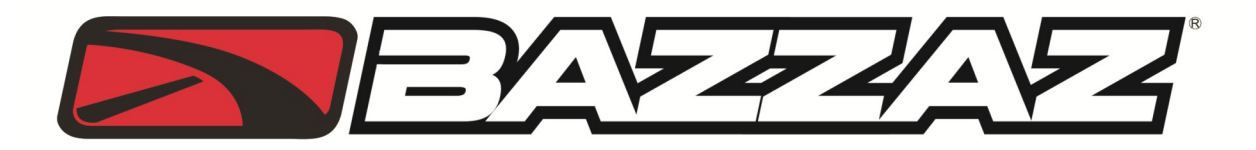

## **2008-2013 RHINO 700 Z-Fi MX**

**INSTALLATION INSTRUCTIONS P/N F713**

## **WARNING!**

USE ONLY IN RACE OR OTHER CLOSED COURSE APPLICATIONS AND NEVER ON PUBLIC ROADS

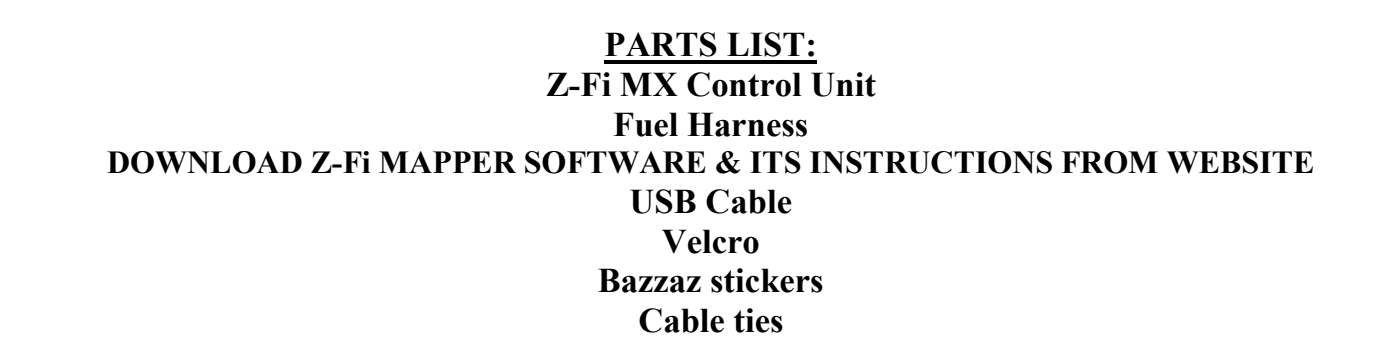

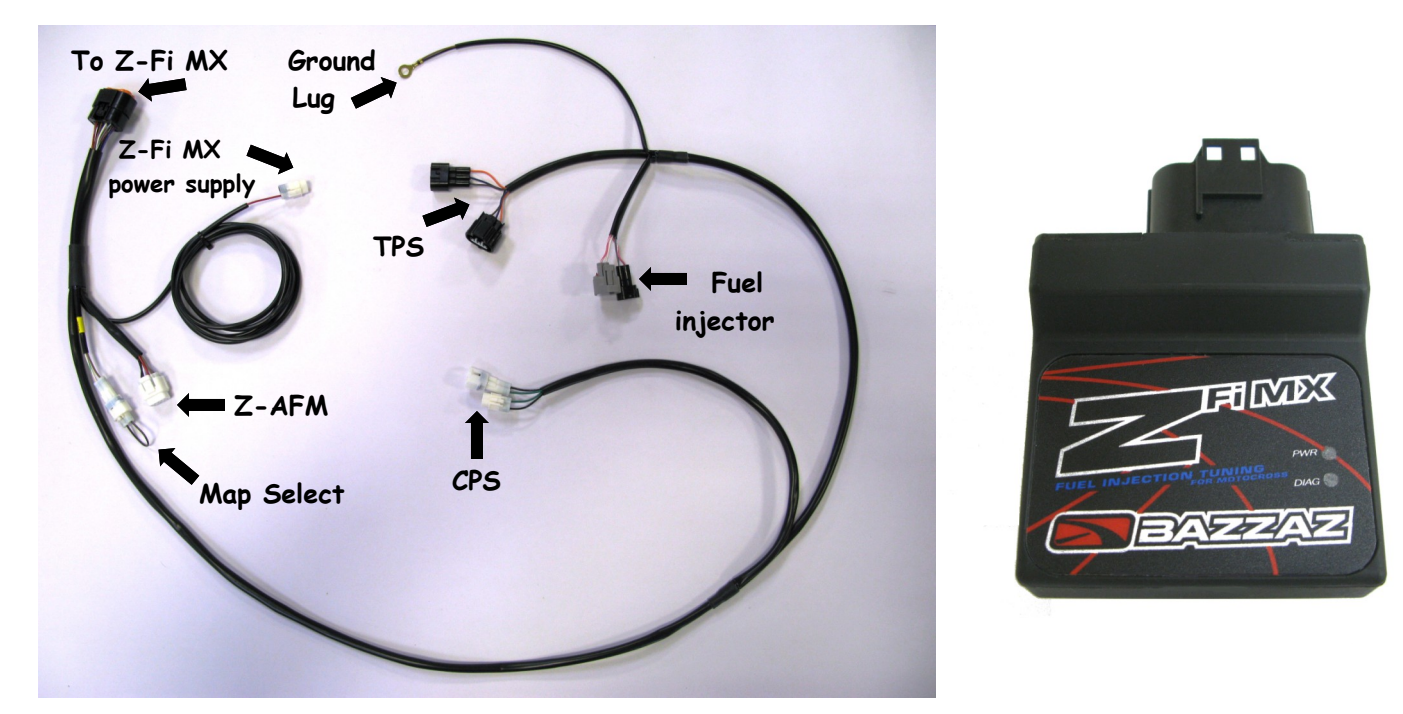

*Read through all instructions before beginning installation. This is not a replacement for the ECU.*

15330 Fairfield Ranch Rd., Unit E, Chino Hills, CA 91709 Phone 909-597-8300 Fax 909-597-5580 www.Bazzaz.net

## **WE STRONGLY SUGGEST THAT AN EXPERIENCED TECHNICIAN INSTALL THIS BAZZAZ PRODUCT**

1. Begin by removing both the driver and passenger seats. Also remove engine compartment cover panel.

2. Using supplied velcro strips, mount the Z-Fi controller to the cab panel located behind the driver seat (photo 1). This allows for quick access to the USB port on the controller when connecting with Bazzaz software and also to the optional map select and Z-AFM connects. (Photo 1)

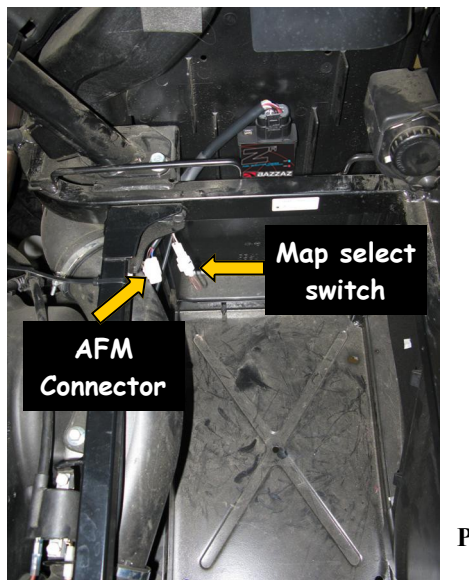

**Photo 1**

3. Connect the main harness connector (18 pin) to the control unit and begin routing the harness along vehicle frame rail, under the parking brake bracket and into front of engine compartment (photo 2). Secure the harness along the way with cable ties keeping the harness free of any moving or hot components.

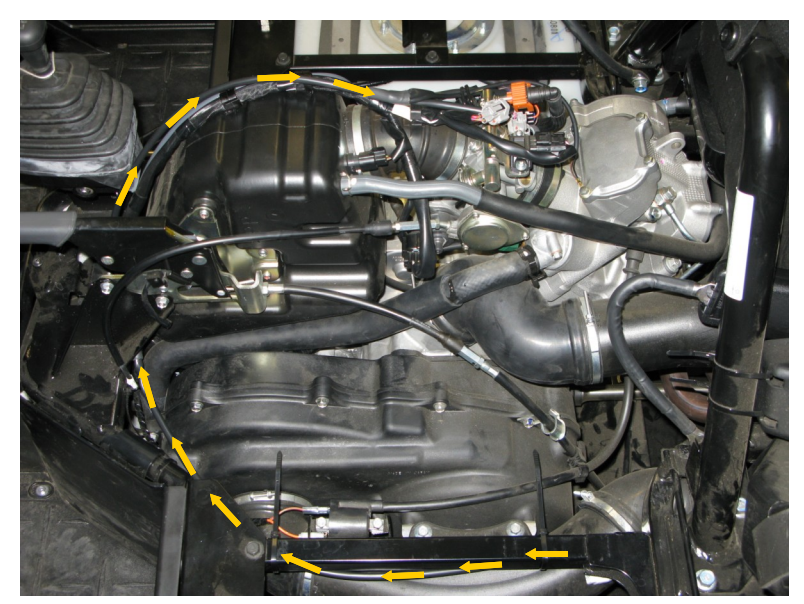

**Photo 2**

4. Locate the Throttle Position Sensor (TPS), which can be found on the right side of the throttle body. Disconnect the stock harness from sensor and connect the mating Bazzaz connectors inline. (Photo 3)

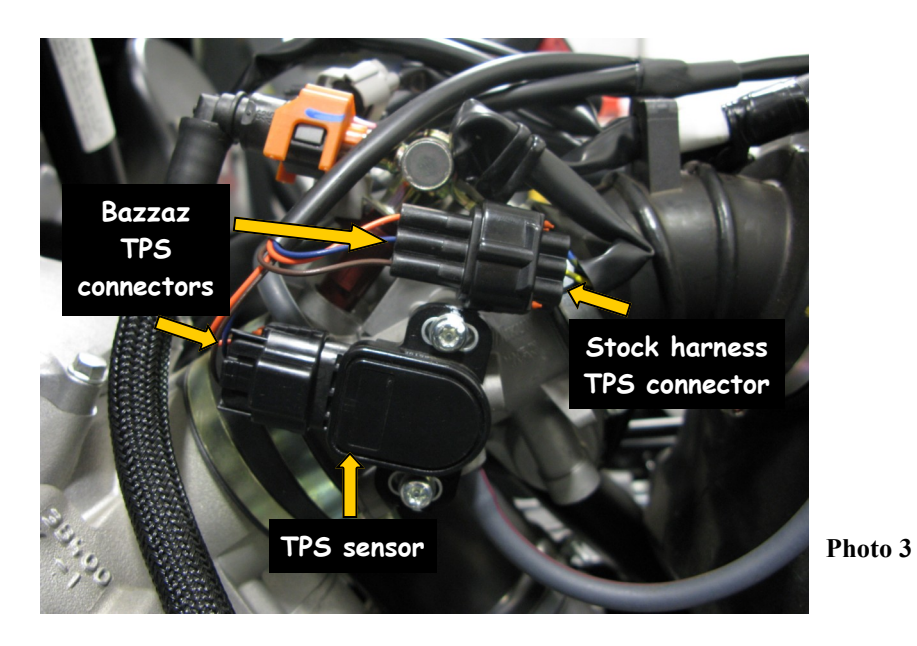

5. Also located on the throttle body is the fuel injector. Disconnect the stock harness from the injector and connect the mating Bazzaz connectors inline. (Photo 4)

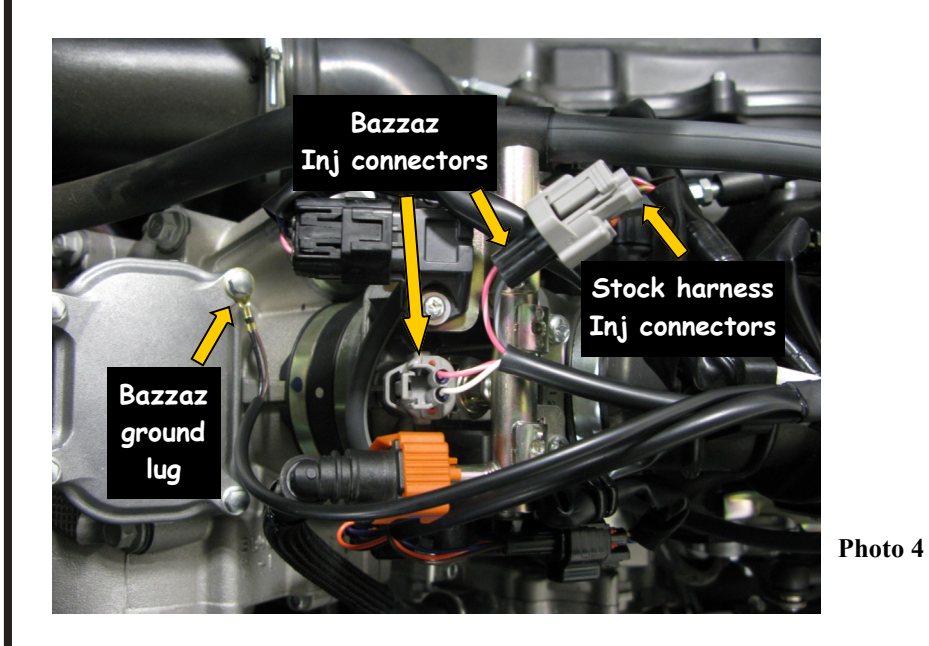

6. Remove 8mm engine cover bolt and install Bazzaz ground lug. Reinstall 8mm bolt and tighten to manufactures specs.

7. Locate the Crank Position Sensor (CPS) connectors, which can be found along the vehicles frame rail inside of the engine compartment on the passenger side. The stock CPS connectors are grouped within a bundle of connectors. Make sure to choose the connectors that contain gray and black/blue wires on one connector. Gray and black on the other connector. Connect the mating Bazzaz CPS connectors inline with the stock harness. (Photo 5)

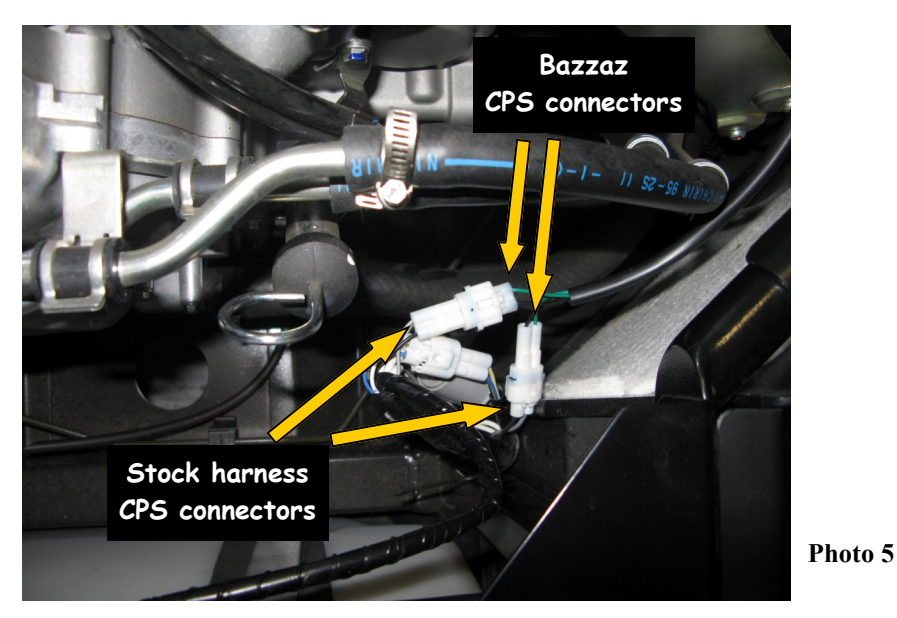

8. Lift the bed of the vehicle and route the Bazzaz power wire lead toward the rear, following the stock harness routing. There is an unoccupied two pin connector which is used as the Bazzaz switch 12 volt power source. If you use this connector for another function, the power connector on Bazzaz harness can be removed and any switched 12 volt power source can be hardwired in to supply power to the Bazzaz controller. (Photos  $6 & 7$ )

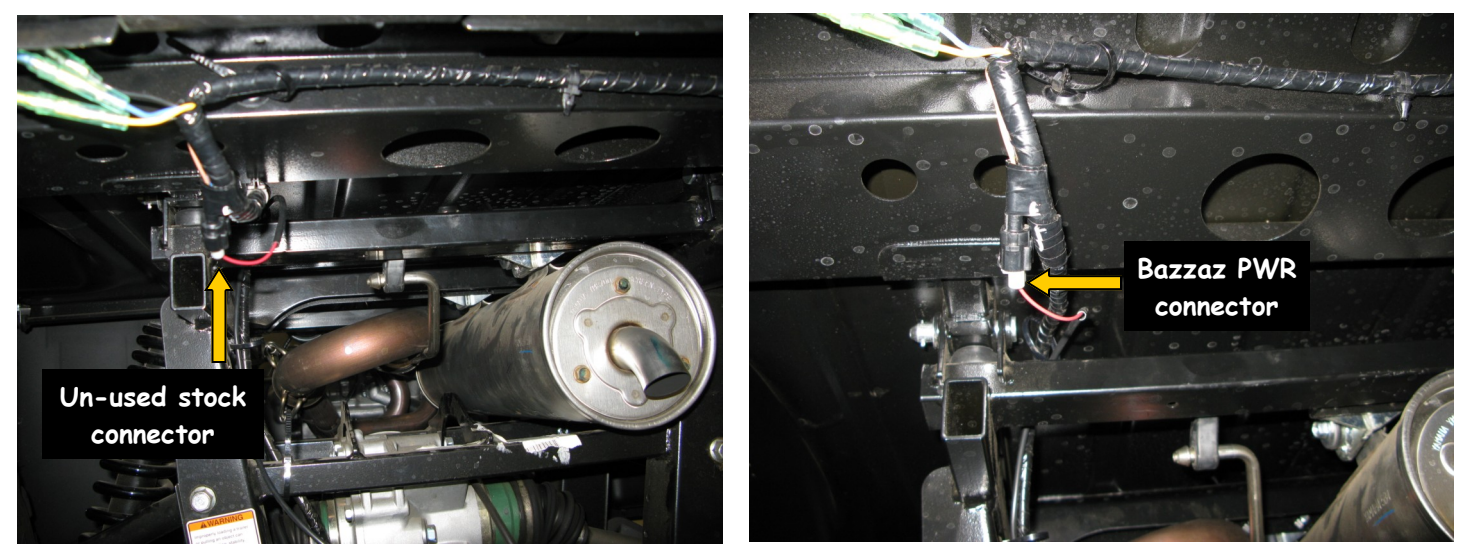

**Photo 6 Photo 7**

9. Re-install components that were removed in step 1.

10. If any problem is found, please carefully follow through the installation steps again. If problem still persists, please call Bazzaz tech support department at (909) 597-8300.

The Bazzaz Z-Fi MX controller is capable of storing two maps. These maps can be selected through the use of a map select switch which can be mounted on the handlebar for easy access and can be purchased separately. Or these maps can be selected by connecting or disconnecting the map select jumper supplied with kit. When the map select jumper is connected the control unit is operating using map 1. When the map select jumper is disconnected the control unit is operating using map 2.

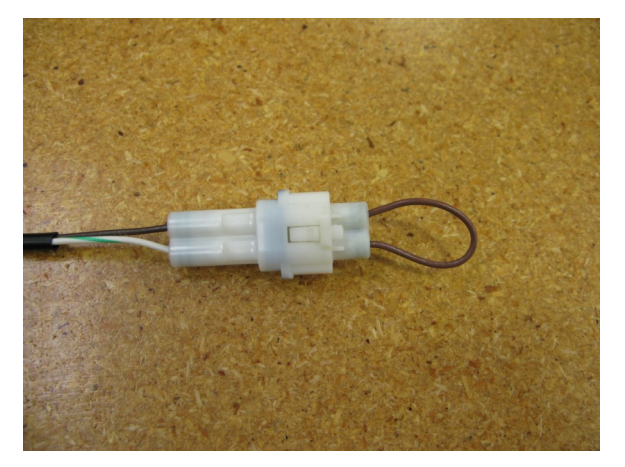

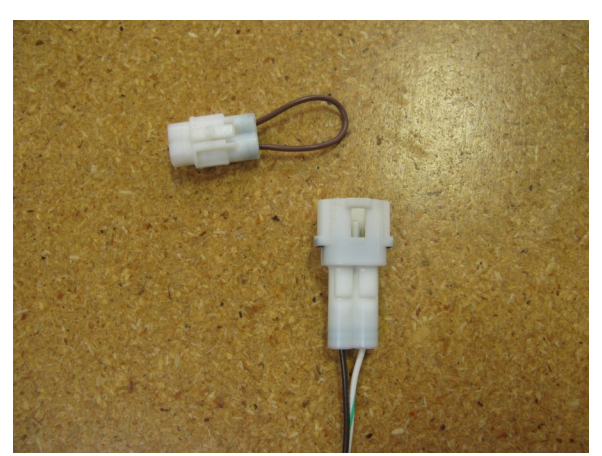

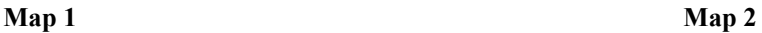

*\* To create the ideal map(s) we recommend using the optional Z-AFM self-tuning module. \**